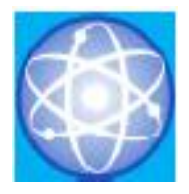

# JURNAL SAINS DAN INFORMATIKA

## Research of Science and Informatic V8.I2

**Vol.08No.02(2022)** 116-126 **http://publikasi.lldikti10.id/index.php/jsi**

**p-issn : 2459-9549 e-issn : 2502-096X**

# Simulasi Prediksi Calon Penerima Bantuan Dana Beasiswa Menggunakan Algoritma C4.5

Chairully<sup>a</sup>, Abdullah<sup>b</sup>

<sup>a</sup>Program Studi Sistem Informasi, Universitas Islam Indragiri, *[uwi.2283@yahoo.com](mailto:uwi.2283@yahoo.com)* <sup>b</sup>Program Studi Sistem Informasi, Universitas Islam Indragiri, *[abdialam@gmail.com](mailto:abdialam@gmail.com)*

Submitted: 05-07-2022, Reviewed: 24-11-2022, Accepted 08-11-2022 <http://doi.org/10.22216/jsi.v8i2.1343>

#### **Abstract**

*Every educational institution, including schools, offers many scholarships for both outstanding and underprivileged students. There are grants from the government and private institutions. To receive a scholarship, the students have to comply with the set rules. Therefore, not everyone who applies as a scholarship recipient will receive it, and only those who meet the criteria will be awarded the scholarship. The problem is that scholarship assistance does not always meet the requirements and its distribution may not be appropriate. This prediction simulation is intended to understand this method and facilitate the development of a decisionmaking system. This study took a sample of students from SMA Negeri 1 Tembilahan and used the C4.5 algorithm to make decisions. The entropy and gain values are calculated to form a decision tree that acts as a reference to determine whether a student is eligible for financial aid. Scholarship recipients' decisions are expected to be more precise than before. This system is modeled with a data flow diagram (DFD). DFD is very suitable for structured programming because it is easy to understand. This system uses Visual Basic 6 programming language and MySQL database which is included in the XAMPP software package. Simulations and decision support systems have been successfully built and implemented to help determine scholarship recipients.*

*Keywords - Algorithm, Entropy, Gain, Decision Tree, Scholarship*

### **Abstrak**

Setiap lembaga pendidikan, termasuk sekolah, menawarkan banyak beasiswa baik untuk siswa berprestasi maupun kurang mampu. Ada hibah dari pemerintah dan lembaga swasta. Untuk menerima beasiswa, pelajar harus mematuhi aturan yang ditetapkan. Oleh karena itu, tidak semua orang yang mendaftar sebagai penerima beasiswa akan menerimanya, dan hanya mereka yang memenuhi kriteria yang akan diberikan beasiswa. Masalahannya adalah bantuan beasiswa tidak selalu memenuhi syarat dan penyalurannya mungkin tidak tepat. Tujuan simulasi prediksi ini dimaksudkan untuk memahami metode ini dan memudahkan pengembangan sistem pendukung keputusan untuk penyaluran beasiswa. Penelitian ini mengambil sampel siswa dari SMA Negeri 1 Tembilahan dan menggunakan algoritma C4.5 untuk membuat keputusan. Nilai entropi dan gain dihitung untuk membentuk pohon keputusan yang bertindak sebagai referensi untuk menentukan apakah seorang siswa memenuhi syarat untuk mendapatkan bantuan keuangan. Keputusan penerima beasiswa diharapkan lebih tepat dari sebelumnya. Sistem ini dimodelkan dengan data flow diagram (DFD). DFD sangat cocok untuk pemrograman terstruktur karena mudah dipahami. Sistem ini menggunakan bahasa pemrograman Visual Basic 6 dan database MySQL yang disertakan dalam paket perangkat lunak XAMPP. Simulasi dan sistem pendukung keputusan berhasil dibangun dan diterapkan untuk membantu penentuan calon penerima beasiswa.

*Kata Kunci -* Algoritma C4.5*, Entropy, Gain, Pohon Keputusan,* Beasiswa

© 2022JurnalSains dan Informatika

#### **1. Pendahuluan**

Dalam dunia pendidikan biasanya terdapat program beasiswa[1]. Program ini dimaksudkan untuk memberikan bantuan keuangan kepada orang-orang yang memenuhi syarat sesuai dengan kriteria yang ditetapkan oleh penyelenggara program. Ketika beasiswa diberikan, kesalahan dapat terjadi, akibatnya, tujuan awal pemberian beasiswa tidak tercapai. Proses seleksi juga bisa memakan waktu lama, karena sulitnya menentukan penerima berdasarkan berbagai kriteria yang telah ditentukan. Selain itu, karena banyaknya pelamar beasiswa, maka perlu dibangun suatu sistem untuk menentukan siapa yang berhak menerima beasiswa.

Pemberian bantuan beasiswa tidak selalu tepat sasaran. Kriteria pemberian beasiswa, cukup banyak dan bervariasi. Hal ini dapat menimbulkan kekeliruan, dkarenakan kurang tepatnya prioritas yang diberikan. Pengembangan sistem pendukung keputusan pemberian beasiswa meruapakan salah satu upaya agar tidak terjadik kekeliruan dalam penyaluran beasiswa. Oleh karena itu, perlu diberikan simulasi dalam mempredikasi calon penerima beasisiswa. Simulasi ini menggunakan algoritma C4.5 dalam melakukan prediksi calon penerima.

Program beasiswa SMA Negeri 1 Tembilahan merupakan studi kasus yang diambil dalam penelitian ini. Berbeda dengan penelitian sebelumnya yang membahas penerapan algoritma C4.5 untuk prediksi beasiswa pada kalangan mahasiswa [2]. Atribut yang digunakan pada penelitian ini yaitu: NPM, nama, status, beasiswa (apakah sudah pernah menerima), prestasi di kelas 6 atau IP-6, prestasi di kelas 7 atau IP-7, rata-rata, kelas (klasifikasi IPK), penghasilan orang tua, klasifikasi penghasilan, jumlah tanggungan, dan klasifikasi tanggungan. Penelitian lain yang juga persamaan 2. dilakukan oleh mahasiswa IAIN Raden Intan Bandar Lampung [3], menggunakan atribut IPK, pekerjaan orang tua, dan masa kerja orang tua. Berbeda dengan penelitian sebelumnya, penelitian ini digunakan atribut sebagai berikut: status orang tua, jumlah saudara kandung, prestasi sekolah, tanggungan orang tua, dan pendapatan orang tua.

#### **2. Tinjauan Pustaka**

Simulasi merupakan suatu metode yang mampu memberikan perkiraan sistem yang lebih nyata sesuaikondisi operasional dari kumpulan pekerjaan. Algoritma C4.5 saat ini banyak diterapkan dalammenyelesaikan persoalan klasifikasi yang sifatnya pohon keputusan. Salah satu tujuan klasifikasi adalah untuk melakukan prediksi kategori objek yang belum diketahui label kelasnya [4]. Salah satu metode yang dapat digunakan adalah C4.5. Algoritma C4.5 mencari information gain dan entropy sehingga metode ini dapat membentuk sebuah pohon keputusan

[5][6][7]. Algoritma C4.5 merupakan salah satu algoritma machine learning. Pada algoritma ini, mesin (komputer) diberikan sekelompok data untuk dipelajari yang disebut learning dataset[8]. Kemudian hasil dari pembelajaran digunakan untuk memprediksi data-data yang baru yang belum diketahui. Karena algoritma C4.5 digunakan untuk melakukan klasifikasi, jadi hasil dari pengolahan data berupa pengelompokkan data ke dalam kelas-kelasnya. Secara umum algoritma C4.5 untuk membangun pohon keputusan adalah sebagai berikut [9]:

- 1. Pilih atribut sebagai akar berdasarkan nilai Gain tertinggi
- 2. Buat cabang untuk masing-masing nilai
- 3. Bagi kasus dalam cabang
- 4. Ulangi proses untuk masing-masing cabang sampai semua kasus pada cabang memiliki kelas yang sama.

Dalam algoritma C4.5 ada 2 (dua) rumus penting, yaitu rumus mencari Entropy dan Gain [7]. Berikut persamaan untuk mencari *Entropy* pada Persamaan 1.

$$
Entropy(S) = \sum_{j=1}^{k} (-p_j \log_2 p_j)
$$
 (1)

Keterangan :

- S : adalah himpunan (dataset) kasus
- k : adalah banyaknya partisi S
- $p_j$ : adalah probabilitas yang di dapat dari sum $(Y_a)$  atau sum(Tidak) dibagi Total Kasus.  $\left(\frac{\text{sum}(Ya)}{\text{Sum}(Total)}\right)$ atau  $\frac{\text{sum}( \text{Tidak})}{\text{sum}( \text{Tated})}$ sum(Total)

Persamaan untuk mencari nilai Gain pada

$$
Gain(A) = Entropy(S) - \sum_{i=1}^{k} \frac{|S_i|}{|S|} \times Entropy(S_i)
$$
 (2)

Keterangan :

- S: adalah himpunan kasus
- A: adalah atribut
- k: adalah jumlah partisi atribut
- |Si |: adalah jumlah kasus pada partisi ke-i

|S|: adalah jumlah kasus dalam S.

#### **3. Metodologi Penelitian**

Metode penelitian yang dilakukan yaitu simulasi dan pengembangan sistem. Simulasi prediksi calon penerima bantuan dana beasiswa dilakukan dalam beberapa tahapan, yaitu dimulai dari perhitungan pertama, kedua, ketiga dan seterusnya. Masing-masing tahapan akan dimaksudkan untuk menunjukkan proses pembentukan pohon keputusan secara bertahap. Masing-masing tahapan ini akan mengulang proses yang sama, sampai akhirnya terbentuk pohon keputusan akhir.

#### *3.1 Perhitungan Pertama*

**1** Annisa

Afriyanti

**12** Rio Perdi Tinando

Keterangan tabel

**13** Wanda Syafika

Pada tahap pertama dilakukan perhitungan *entropy*  berdasarkan data pengetahuan#1. Tetapi sebelumnya menghitung*entropy* kita hitung dulu berapa banyakdata YA dan TIDAK nya pada data pengetahuan#1. Pada tahap pertama ini dihasilkan pohon keputusan sementara, yang dimulai dari akar pohon keputusan sementara #1.

Tabel 1. Data Pengetahuan #1 **No Nama PNS JSK TO PO NIL Hasil**

1 2 2 1 1 TDK

2 2 2 2 1 YA

2 1 1 1 1 TDK

Berikut data pengetahuannya pada Tabel 1.

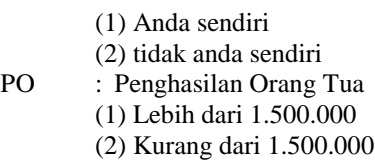

Tabel 2. Nilai *Entropy* #1 **Jumlah Data** 13<br>**Jumlah YA** 7 **Jumlah YA Jumlah TIDAK** 6<br> **ENTROPY** 0.9957  $ENTROPY$ 

Setelah dilakukan perhitungan entropy (S) seluruh data menggunakan persamaan 1 diperoleh.

$$
Entropy(S) = \sum_{j=1}^{k} (-p_j \log_2 p_j)
$$
  
\n
$$
Entropy(S) = \left(-\left(\frac{7}{13}\right) \times \log_2\left(\frac{7}{13}\right)\right) + \left(-\left(\frac{6}{13}\right) \times \log_2\left(\frac{6}{13}\right)\right)
$$
  
\n
$$
Entropy(S) = 0.9957
$$

Hasilnya perhitungan entropy dapat dilihat pada Tabel 2

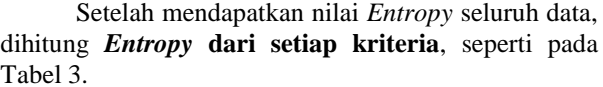

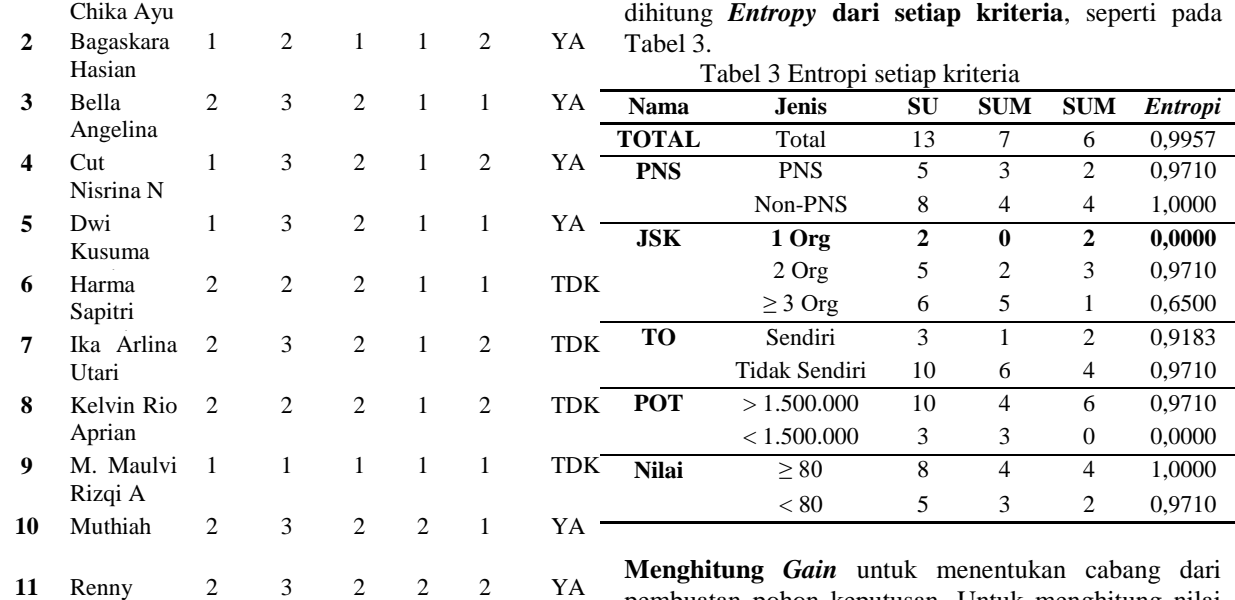

pembuatan pohon keputusan. Untuk menghitung nilai *Gain* pada masing-masing kriteria digunakan persamaan 2.

$$
Gain(PNS) = 0.9957 - \left( \left( \frac{5}{13} \times 0.9710 \right) + \left( \frac{8}{13} \times 1.000 \right) \right)
$$

 $Gain(PNS) = 0.0069$ 

Begitu seterusnya untuk kriteria lain. sehingga didapati nilai seperti pada Tabel 4.

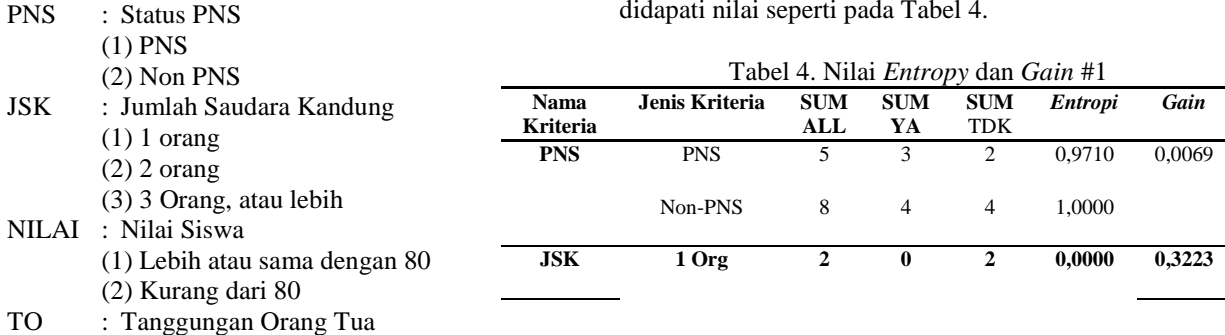

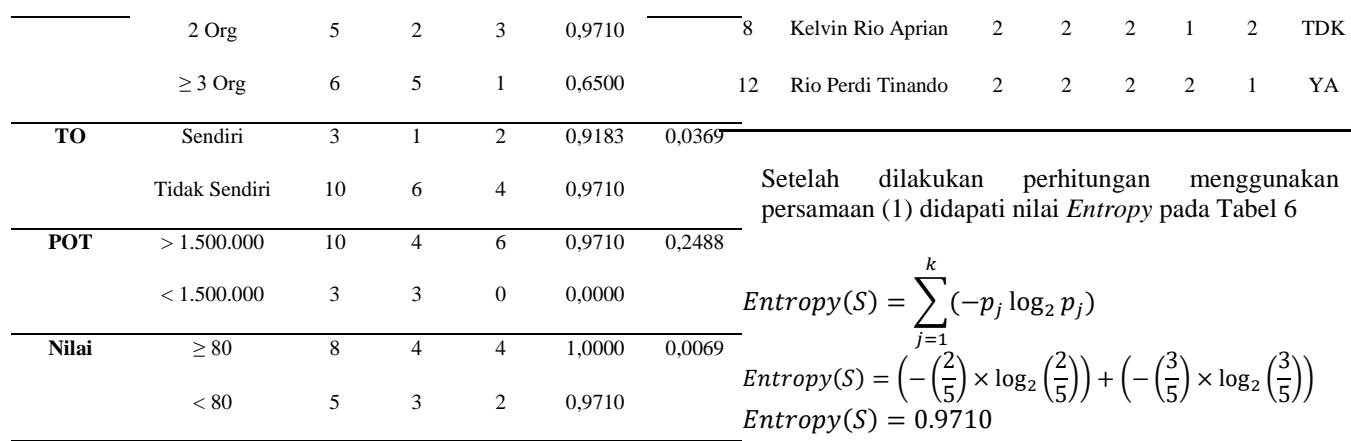

Perhatikan pada Tabel 4 diperoleh nilai *Gain* yang tertinggi adalah kriteria JSK (Jumlah Saudara kandung) dengan nilai *Gain* 0.3223.Karena pembentukan pohon didasarkan pada nilai gain tertinggi atau jumlah saudara kandung (JSK), dengan demikian kriteria ini adalah akar (root node) dari pohon keputusan.Lalu pada JSK 1 orang, terdapat dua kasus dimana semuanya memberikan keputusan Berikut nilai *entropy* tiap kriteria terlihat pada Tabel 7 TIDAK. Oleh karena itu, JSK 1 orang "TIDAK"

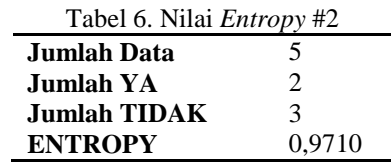

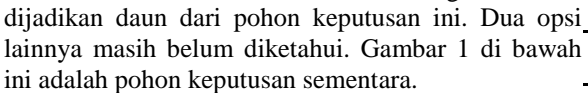

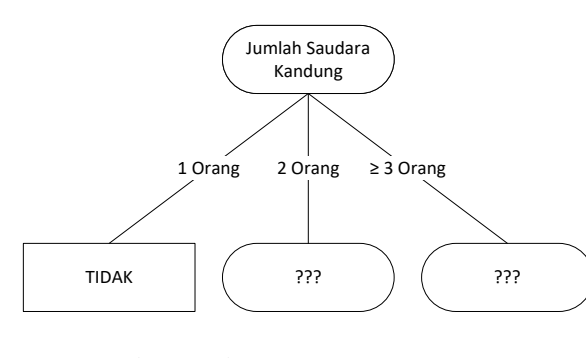

Gambar 1.Pohon Keputusan Sementara #1

#### *3.2 Perhitungan Kedua*

**Menghitung** *Entropy* berikutnya dilakukan untuk menentukan daun JSK 2 orang dan JSK ≥ 3 Orang. Selanjutnta dicari daun JSK 2 Orang dengan mem-*filter* tabel pengetahuan, hapus data JSK yang bernilai 1 dan 3. Berikut data pengetahuannya yang telah difilter seperti pada Tabel 5.

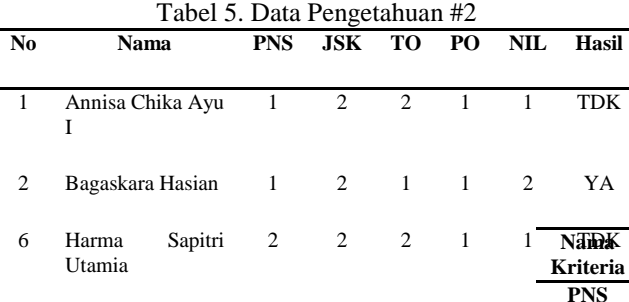

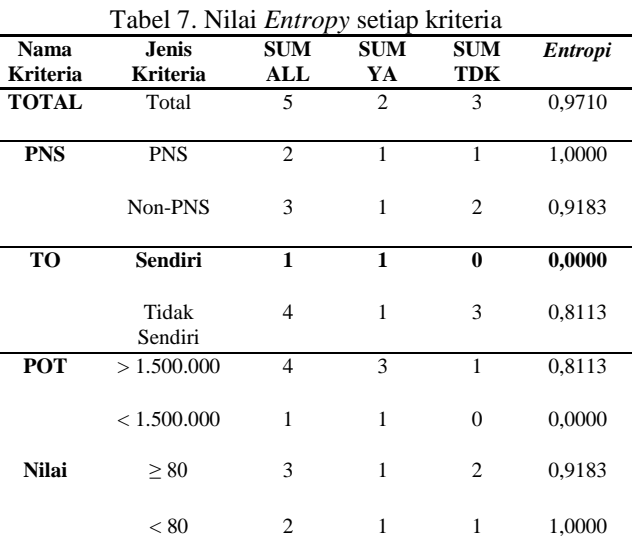

**Menghitung** *Gain* kembali dilakukan untuk menentukan cabang pohon keputusan berikutnya. Untuk menghitung nilai *Gain* pada masing-masing kriteria dengan menggunakan persamaan 2.

$$
Gain(A) = Entropy(S) - \sum_{i=1}^{k} \frac{|S_i|}{|S|} \times Entropy(S_i)
$$

$$
Gain(PNS) = 0.9710 - \left( \left( \frac{2}{5} \times 1.000 \right) + \left( \frac{3}{5} \times 0.9183 \right) \right)
$$

$$
Gain(PNS) = 0.3590
$$

Begitu seterusnya untuk kriteria lain. sehingga didapati nilai seperti pada Tabel 8.

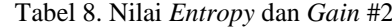

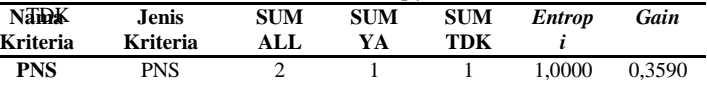

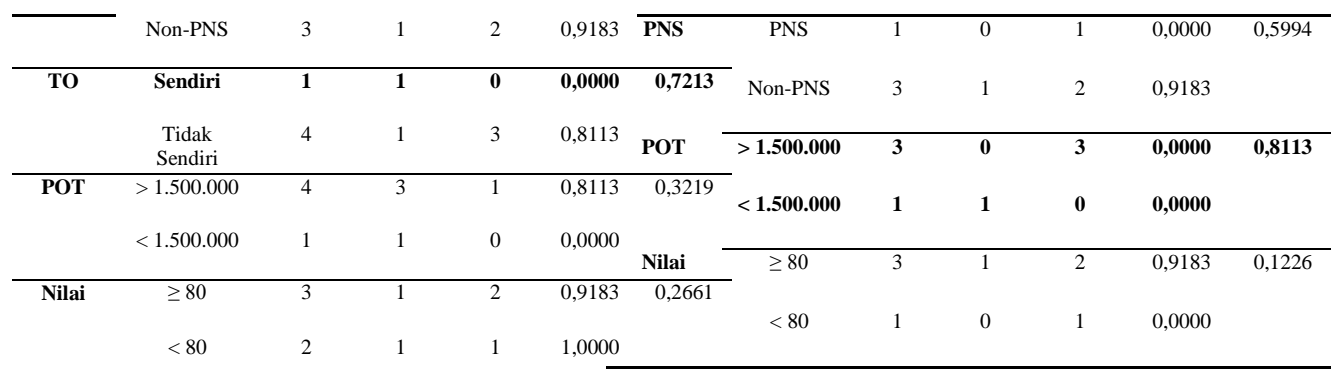

Sehingga didapati kriteria untuk ditambahkan pada pohon keputusan pada Gambar 2.

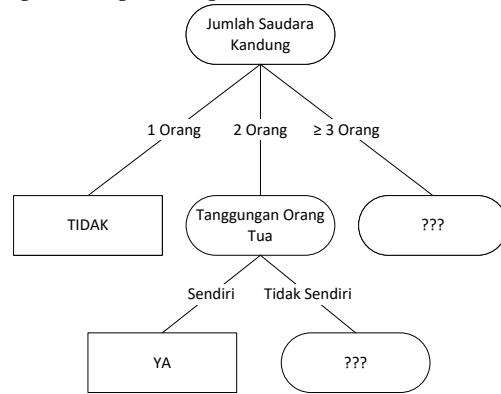

Gambar 2.Pohon Keputusan Sementara #2.

#### *3.3 Perhitungan Ketiga*

Aprian

Untuk perhitungan berikutnya disini akan mencari kriteria apa untuk mengisi daun TOT Tidak Sendiri. Berikut Tabel 9 merupakan data yang telah di filter.

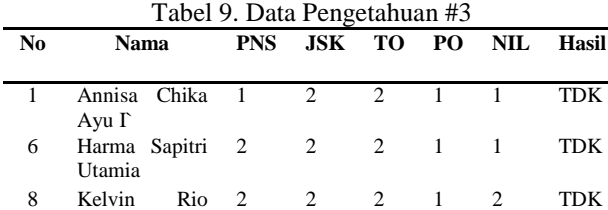

Selanjutnya diperoleh kriteria untuk ditambahkan pada pohon keputusan sebagaimana dapat dilihat pada Gambar 3 di bawah ini.

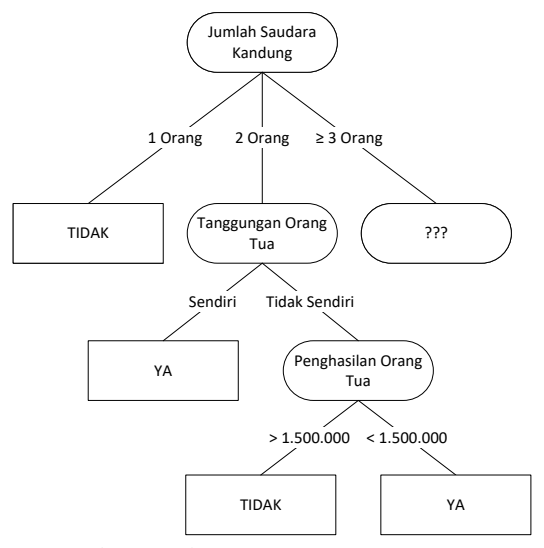

Gambar 3.Pohon Keputusan Sementara #3

#### *3.4 Perhitungan Keempat*

Pada tahapan ini, pada JSK 2 orang seluruh daun telah terisi semua, sekarang menghitung untuk mengisi daun JSK ≥ 3 Orang,. Berikut tabel pengetahuan yang telah di filter lagi ke awal dengan menghilangkan JSK yang bernilai 1 dan 2. Berikut hasilnya pada Tabel 12

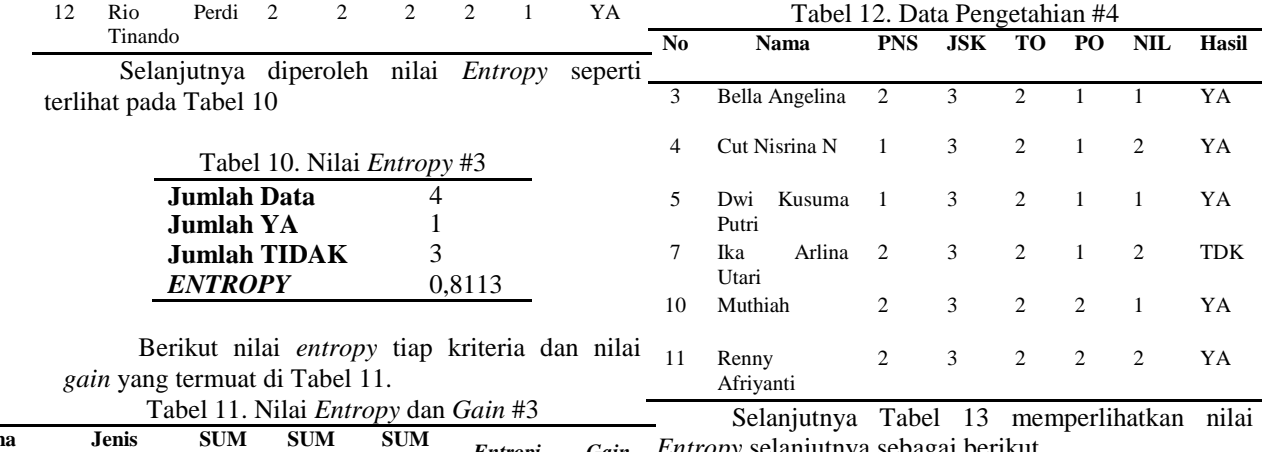

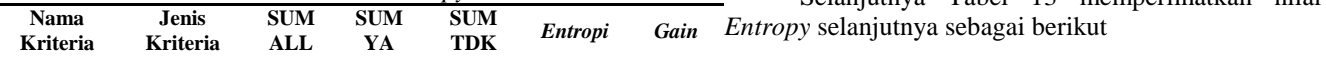

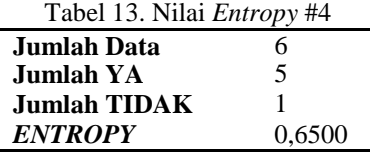

Berikut nilai *entropy* tiap kriteria dan nilai *gain* pada Tabel 14.

| 11 Renny  |  |  | YA |
|-----------|--|--|----|
| Afrivanti |  |  |    |

Pada Tabel 16 didapati nilai *Entropy* sebagai berikut

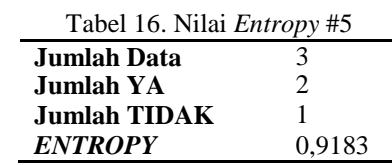

Berikut nilai *entropy* tiap kriteria dan nilai *gain* tertera pada Tabel 17

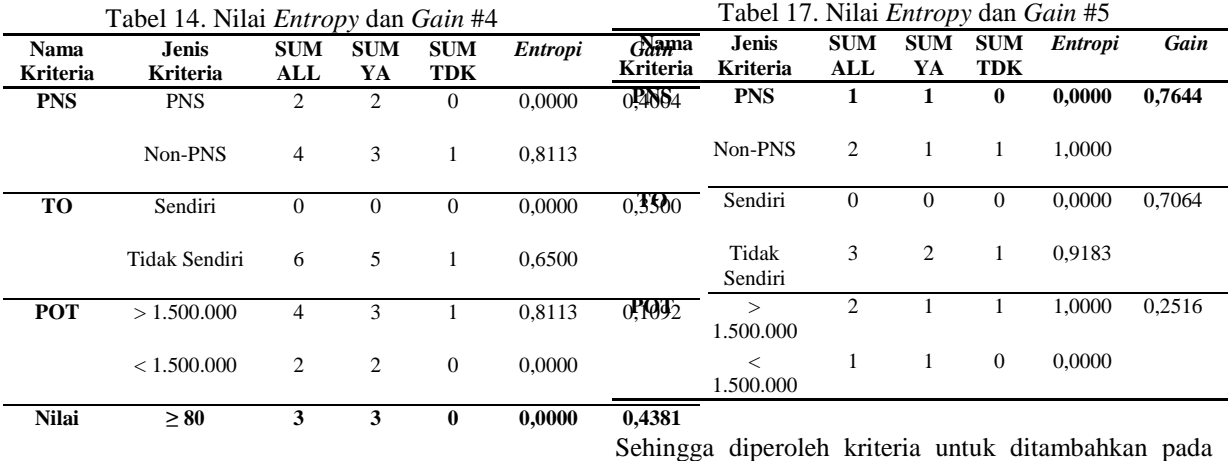

Sehingga diperoleh kriteria untuk ditambahkan pada pohon keputusan seperti Gambar 4 di bawah ini.

 $< 80$  3 2 1 0,9183

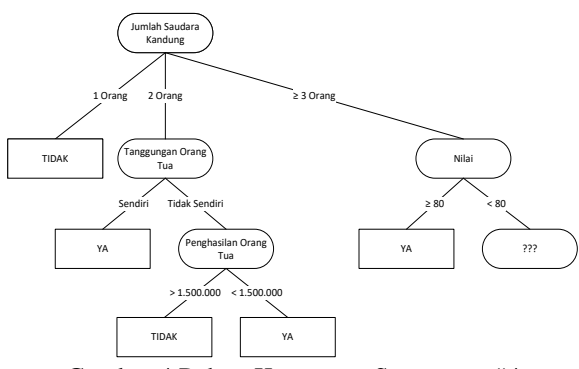

Gambar 4.Pohon Keputusan Sementara #4

#### *3.5 Perhitungan Kelima*

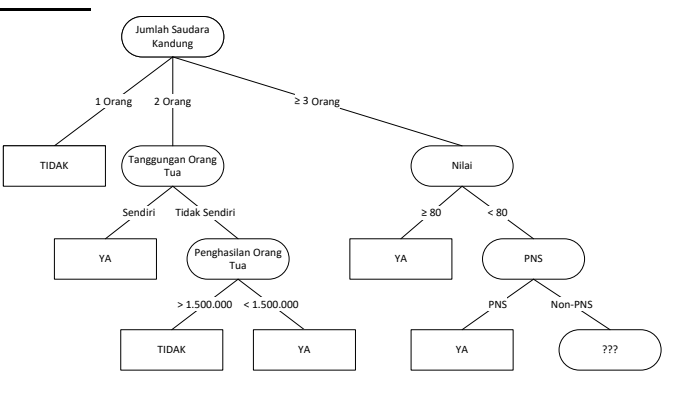

pohon keputusan seperti Gambar 5 di bawah ini.

Gambar 5.Pohon Keputusan Sementara #5

#### *3.6 Perhitungan Keenam*

Pada tahap ini kembali dilakukan proses perhitungan untuk menemukan kriteria pada daun PNS non-PNS dengan memfilter data pengetahuan seperti Tabel 18 di bawah ini.

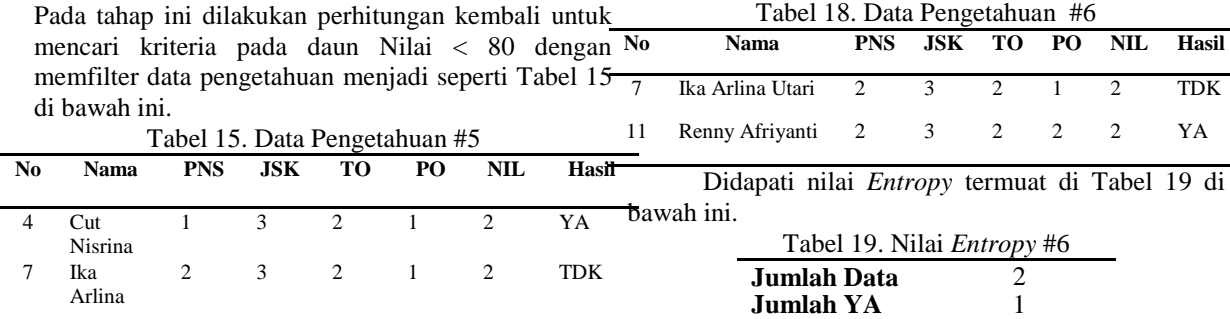

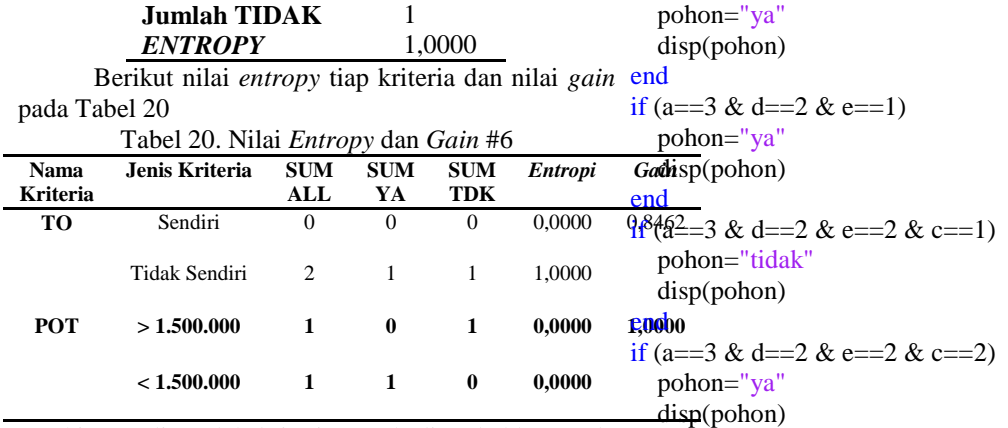

Sehingga diperoleh kriteria untuk ditambahkan pada end pohon keputusan dan pada Gambar 6 pohon <sub>end</sub> keputusan pun telah selesai dibuat.

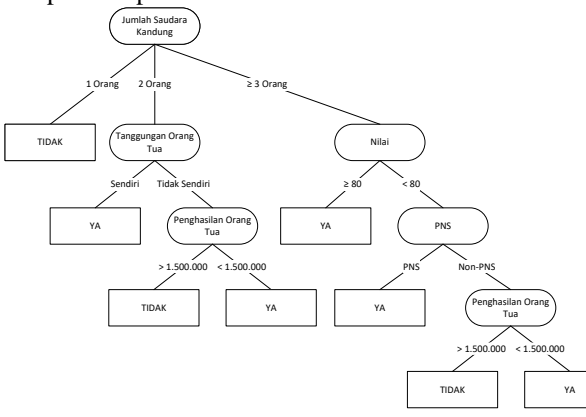

keterangan: a=Jumlah Saudara Kandung b= Tanggungan orang tua c= penghasilan orang tua d=nilai e=pns

#### *3.7. Pemodelan DFD*

Permodelan data yang digunakan adalah data flow diagram (DFD) [12][13][14][15]. Data flow diagram dimulai dari context diagram, DFD level 0 dan level 1. Konteks Diagram

Gambar 6.Pohon Keputusan Telah Selesai

#### **Aturan-aturan/** *Rule Model*

Setelah diperoleh pohon keputusan lalu dibuat aturanaturan / rule [10][11]sebagai berikut:

#### DECESION TREE

```
function pohon=tree(a,b,c,d,e)
if a == 1 pohon="tidak"
   disp(pohon)
end
if (a == 2 & b == 1) pohon="ya"
   disp(pohon)
end
if (a==2 & b==2 & c==1)
    pohon="tidak"
    disp(pohon)
end
if (a == 2 & b == 2 & c == 2) pohon="ya"
   disp(pohon)
end
if (a == 3 \& d == 1)
```
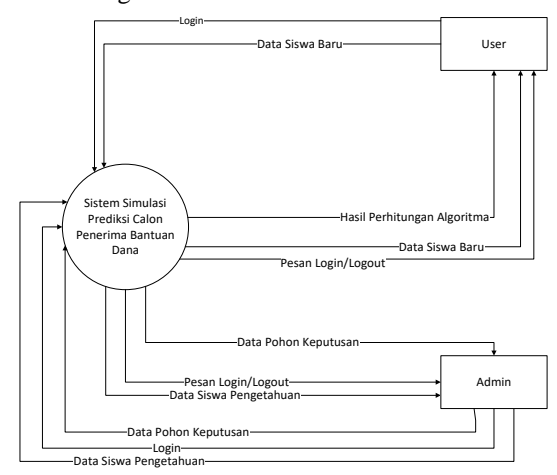

Gambar 7.Konteks Diagram

Pada Gambar 7, Pihak administratormemasukkan data siswa sebagai data pengetahuan dan data pohon keputusan, sedangkankan user akan memasukkan data siswa baru dan menguji data tersebut berdasarkan pohon keputusan yang telah dibuat oleh administratorpada pohon keputusan.

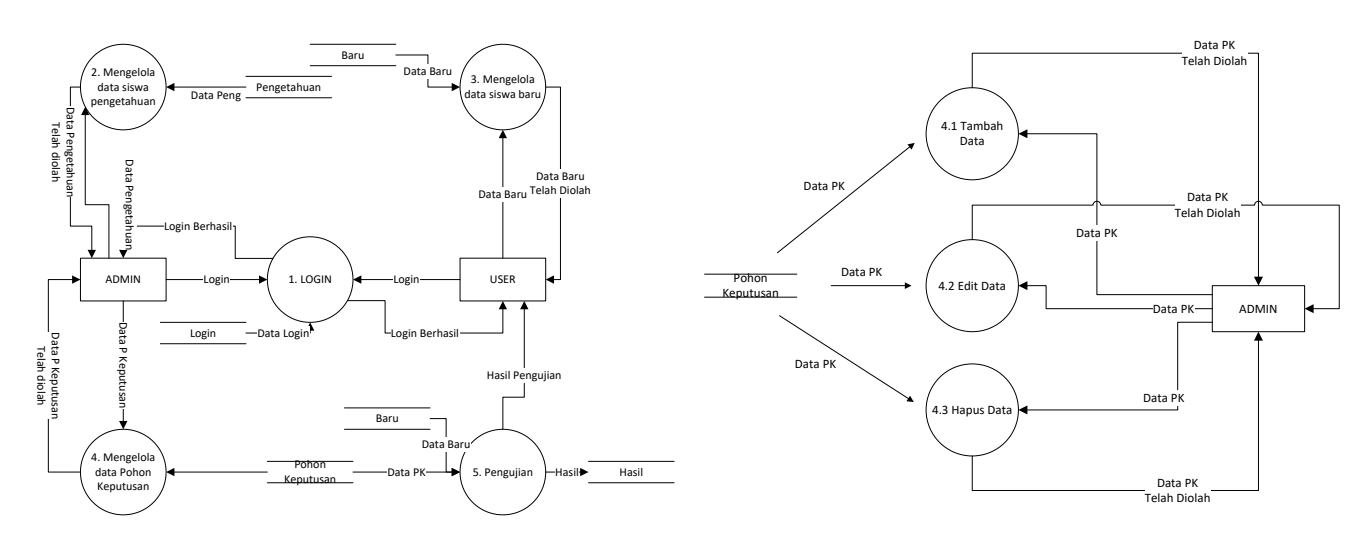

Gambar 8.DFD *Level* 0

Gambar 10.DFD *Level 1* (Mengelola Data Baru)

Pada Gambar 8 terlihat lebih rinci sistem yang dirancang. Sistem ini mempunyai 5 sub proses, yaitu proses login yang mengatur user dan admin dalam mengakses sistem, mengelola data siswa pengetahuan yangakan menghasilkan data pengetahuan, mengelola data siswa baru yang mana akan menghasilkan data baru, mengelola data pohon keputusan dan pengujian menggunakan perhitungan algoritma. Ada 5 penyimpanan data yaitu user, data siswa pengetahuan, data siswa baru, data pohon keputusan dan data hasil.

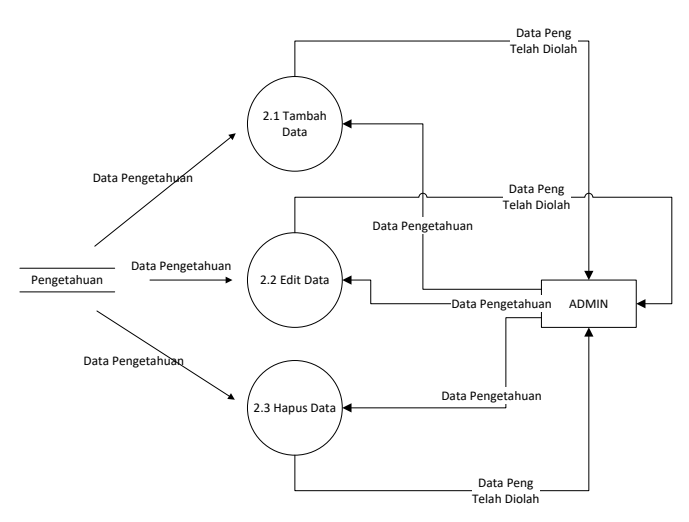

Gambar 9.DFD Level 1 (Mengelola data pengetahuan)

Gambar 9 menampilkan sub proses pengelolaan data pengetahuan. Padanya terdapat proses mengatur **4. Hasil dan Pembahasan** data pada umumnya, terdapat sistem untuk menambah, mengedit dan menghapus data.

Gambar 10 menampilkan sub proses pada proses mengelola data baru. Padanya terdapat proses mengatur data pada umumnya, terdapat proses untuk menambah, mengedit dan menghapus data.

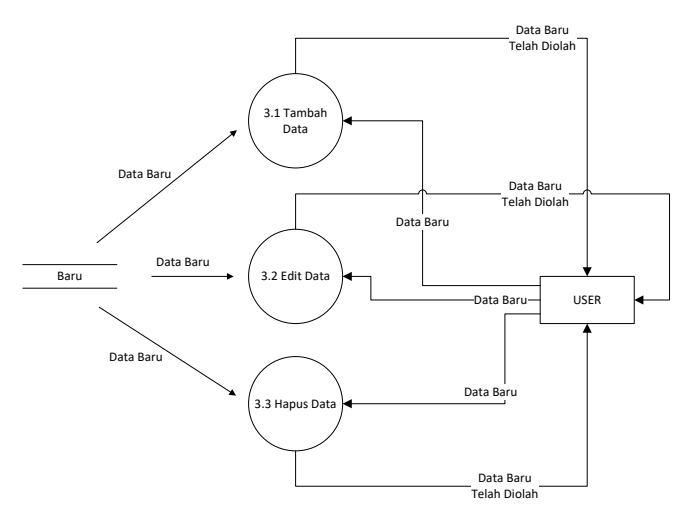

Gambar 11.DFD *Level 1* (Mengelola Data Baru)

Gambar 11 menampilkan sub proses pada proses mengelola data pohon keputusan. Padanya terdapat proses mengatur data pada umumnya, terdapat proses untuk menambah data, mengedit dan mengubah data, yang mana data ini akan dipakai untuk keperluan pengujian.

Pada bagian ini diberikan aplikasi yang menerapkan metode decision tree C4.5 dalam menentukan calon penerima bantuan beasiswa

#### 1. Form Login

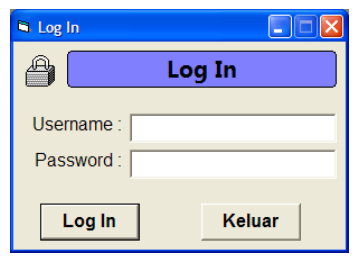

Gambar 12.Form Login

Gambar 12 menampilkan form untuk melakukan login yaitu masuk ke dalam sistem. Disana terdapat dua kotak kosong yang akan diisikan username dan password, setelah itu ditekan tombo Log In untuk masuk ke dalam sistem. Sedangkan tombol keluar digunakan untuk keluar dari sistem.

#### 2. Form Data Baru

|                                                            | NIS/KODE              |                        |                 |                   |                       |                                   |                                               |                           |
|------------------------------------------------------------|-----------------------|------------------------|-----------------|-------------------|-----------------------|-----------------------------------|-----------------------------------------------|---------------------------|
| <b>NAMA</b><br><b>Status PNS</b><br>Jumlah Saudara Kandung |                       |                        |                 |                   |                       |                                   |                                               |                           |
|                                                            |                       | $=$ $=$ PILIH $=$ $=$  |                 | <b>TAMRAH</b>     | SLINTING.             | <b>HAPLIS</b>                     |                                               |                           |
|                                                            |                       | $=$ $=$ PII IH $=$     |                 |                   |                       |                                   |                                               |                           |
|                                                            |                       |                        |                 |                   |                       |                                   |                                               |                           |
|                                                            | Tanggungan Orang Tua  |                        | $--$ PILIH $--$ |                   |                       |                                   |                                               |                           |
|                                                            | Penghasilan Orang Tua |                        |                 | $=$ $=$ PR TH $=$ |                       |                                   |                                               |                           |
| Nilai                                                      |                       |                        |                 |                   |                       |                                   |                                               |                           |
|                                                            |                       |                        | $---P111H---$   |                   |                       |                                   |                                               | <b>OK</b><br><b>BATAL</b> |
|                                                            |                       |                        |                 |                   |                       |                                   |                                               |                           |
|                                                            |                       |                        |                 |                   |                       |                                   |                                               |                           |
|                                                            | NIS/Kode              | <b>Nama</b>            |                 | <b>Status PNS</b> | <b>Jumlah Saudara</b> | Tanggungan                        | Penghasilan Orang                             | Milai                     |
| $\mathbf{r}$                                               | 10885                 | Fathur Attario Al-Fath |                 | PNS               | Kandung               | Orang Tua<br><b>Tidak Sendiri</b> | Tua<br>Lebih dari 1.500.000Lebih atau sama da |                           |
|                                                            | 10961                 | Mia Azzura Rahmadhani  |                 | non-PNS           | 2 Orang<br>2 Orang    | <b>Tidak Sendiri</b>              | Kurang dari 1,500,00Lebih atau sama da        |                           |
|                                                            | 10903                 | Ananda Febriana Putri  |                 | <b>PNS</b>        | 3 Orang, atau lebih   | <b>Tidak Sendiri</b>              | Lebíh dari 1.500.000Lebíh atau sama da        |                           |
|                                                            | 11059                 | Nikie Noveza Sugianto  |                 | non-PNS           | 3 Orang, atau lebih   | <b>Tidak Sendiri</b>              | Lebih dari 1,500,000Lebih atau sama da        |                           |
|                                                            | 00318                 | Nurfehiola             |                 | <b>PNS</b>        | 1 Orang               | Sendiri                           | Lebíh dari 1.500.000 Lebíh atau sama da       |                           |
|                                                            | 10934                 | Ivana Putri Dewi       |                 | PNS               | 3 Orang, atau lebih   | <b>Tidak Sendiri</b>              | Lebih dari 1,500,000Lebih atau sama da        |                           |
|                                                            | 11016                 | Karmila                |                 | non-PNS           | 3 Orang, atau lebih   | <b>Tidak Sendiri</b>              | Kurang dari 1,500,00Lebih atau sama da        |                           |
|                                                            |                       | 001582481 Tony Gunawan |                 | non-PNS           | 2 Orang               | <b>Tidak Sendiri</b>              | Lebíh dari 1,500,000 Lebíh atau sama da       |                           |
|                                                            | 10923                 | Tasya Nur Ariani       |                 | <b>PNS</b>        | 2 Orang               | <b>Tidak Sendiri</b>              | Lebih dari 1.500.000Lebih atau sama da        |                           |

Gambar 13.Form Input Data Siswa Baru

Gambar 13 di atas digunakan untuk memasukkan data siswa yang akan diuji. Terdapat 3 tombol yaitu tambah, edit, dan hapus. Untuk menambahkan data, tekan tombol tambah. Ada beberapa bidang teks dan opsi untuk memasukkan data kode, nama siswa, dan memilih kriteria. Tekan tombol OK setelah selesai. Untuk mengedit, tekan tombol Edit dan Hapus untuk menghapus.

#### 3. Form Pohon Keputusan

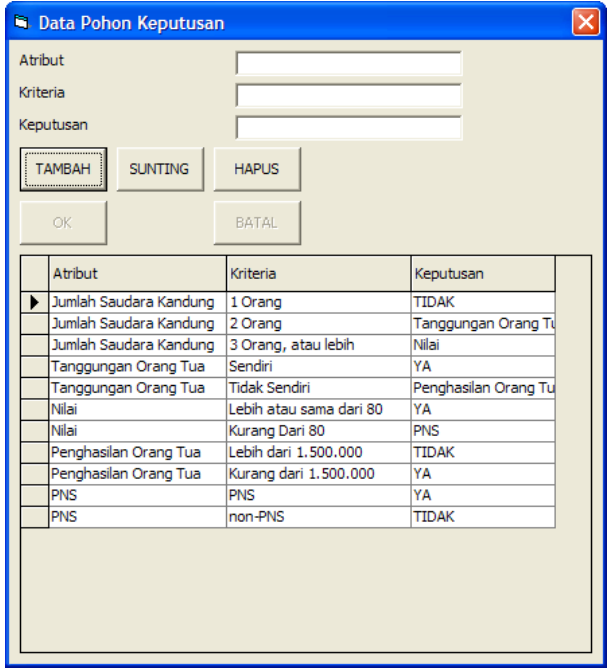

Gambar 14.Form Input Pohon Keputusan

Gambar 14 di atas merupakan form untuk menginputkan data pohon keputusan sesuai dengan hasil perhitungan algoritma. Terdapat 3 tombol, yaitu tambah, sunting dan hapus yang mana untuk menambah data dapat menekan tombol tambah dan terdapat beberapa kolom teks untuk memasukkan data pohon keputusan. Setelah selesai selanjutnya ditekan tombol OK. Untuk pengeditan cukup menekan tombol sunting dan menekan tombol hapus untuk menghapus data.

#### 4. Form Pengujian Data

|  | <b>R. Pengujian Data</b> |                                 |           |      |
|--|--------------------------|---------------------------------|-----------|------|
|  | Cetak                    |                                 |           | Uji! |
|  | <b>NIS</b>               | Nama                            | Keputusan |      |
|  | 00001                    | Rajasa Al-Amin                  |           |      |
|  | 00002                    | Muhammad Hafizh                 |           |      |
|  | 00003                    | Cinra Utami Puteri              |           |      |
|  | 00004                    | Indah Yulia                     |           |      |
|  |                          | 0001691623 Yoga Juliandra Putra |           |      |
|  | 0001817071               | Yuliyanda                       |           |      |
|  | 0001834978               | Tiara Okta Nurfaiza             |           |      |
|  | 0002595265               | Agilah Dwi Hartina              |           |      |
|  | 0002595340               | Seva Asrita                     |           |      |
|  | 000309                   | Hasri                           |           |      |
|  | 0005060006               | Elisa Karlina                   |           |      |
|  | 0005247474               | Aiidia Rahman                   |           |      |
|  | 0006785532               | CahayaKamila Putri              |           |      |
|  | 0007126037               | Ahmad Trisujaka                 |           |      |
|  | 0008823980               | Meidiana Pratiwi                |           |      |
|  | 0015824817               | Tony Gunawan                    |           |      |
|  | 002594960                | Ufi Alfianingsih                |           |      |
|  | 002595418                | Fitri Nuraini                   |           |      |
|  | 00306                    | Dwy Intan Lestari               |           |      |
|  | 00308                    | Eko Giri Pratama                |           |      |
|  | 00318                    | Nurfebiola                      |           |      |
|  | 00319                    | Raynina Febrianti Y.S.          |           |      |
|  | 00322                    | Suci Mardiana                   |           |      |
|  | 00323                    | Syarifah Al-Ramadhani           |           |      |
|  | 00324                    | Tiara                           |           |      |
|  | 00327                    | Zhofra Zhofira                  |           |      |
|  | 00406                    | Fildzah Amalia Bafi             |           |      |

Gambar 15.Form Pengujian

Gambar 15 merupakan for pengujian, yaitu untuk melakukan pengujian sehingga menghasilkan hasil yaitu layak atau tidak layak. User cukup menekan tombol uji maka hasil akan keluar di kolom keputusan. Selanjutnyauser dapat menekan tombol cetak untuk pencetakan.

#### 4. Form Laporan

|                                                                                                    | DAFTAR REKOMENDASI PENERIMA BEASISWA                                                                                                    |                                                                                                    | [5] |
|----------------------------------------------------------------------------------------------------|----------------------------------------------------------------------------------------------------|----------------------------------------------------------------------------------------------------|-----|
| <b>NIS</b><br>00001<br>00002<br>00003<br>00004                                                                         | <b>NAMA</b><br>Rajasa Al-Amin<br>Muhammad Hafizh<br>Cinra Utami Puteri<br>Indah Yulia                                                                                   | <b>HASIL</b><br>Layak<br>Lavak<br>Lavak<br>Lavak                                                      |     |
| 0001691623<br>0001817071<br>0001834978<br>0002595265<br>0002595340<br>000309<br>0005060006<br>0005247474<br>0006785532 | Yoga Juliandra Putra<br>Yulivanda<br>Tiara Okta Nurfaiza<br>Agilah Dwi Hartina<br>Seva Asrita<br>Hasni.<br>Elisa Karlina<br>Ajidia Rahman<br>CahavaKamila Putri         | Lavak<br>Lavak<br>Layak<br>Lavak<br>Layak<br>Lavak<br>Layak<br>Tidak Layak<br>Lavak                   | [6] |
| 0007126037<br>0008823980<br>0015824817<br>002594960<br>002595418<br>00306<br>00308<br>00318<br>00319                   | Ahmad Trisujaka<br>Meidiana Pratiwi<br>Tony Gunawan<br>Ufi Alfianingsih<br>Fitri Nuraini<br>Dwy Intan Lestan<br>Eko Giri Pratama<br>Nunebiola<br>Raynina Febrianti Y.S. | Lavak<br>Layak<br>Tidak Layak<br>Tidak Layak<br>Lavak<br>Tidak Layak<br>Lavak<br>Tidak Layak<br>Lavak |     |

Gambar 16.Form Laporan

Gambar 16 merupakan form untuk mencetak atau pencetakan laporan hasil dari pengujian sistem ini. Pada barisan atas terdapat menu *toolbar* untuk melakukan operasi seperti *Zoom*, ganti halaman,

*Print*, dan lain-lain, untuk memudahkan user membuat laporan.

#### **5. Kesimpulan**

- 1. Algortima C4.5 dapat dijadikan sebuah sistem yang dapat membantu dalam memprediksi suatu kasus.
- 2. Sistem ini dapat mengetahui apakah layak atau tidak nya siswa untuk menerima bantuan beasiswa.
- 3. Sistem ini dapat menentukan hasil secara cepat karena telah terkomputerisasi.

#### **Saran**

- 1. Kiranya sistem ini dapat dikembangkan dengan ruang lingkup yang lebih besar lagi agar lebih sempurna.
- 2. Perlu adanya peningkatan pada fitur-fitur sistem agar pada saat pengujian atau pengambilan keputusan menjadi lebih cepat.

#### **6. Daftar Rujukan**

[1] Wikipedia, "Beasiswa." 2022, [Online]. Available:

https://id.wikipedia.org/w/index.php?title=Beas iswa&oldid=21436152.

- [2] N. Hijriana and M. Rasyidan, "Penerapan Metode Decision Tree Algoritma C4.5 untuk Seleksi Calon Penerima Beasiswa Tingkat Universitas," *Al Ulum Sains dan Teknol.*, vol. 3, no. 1, pp. 9–13, 2017.
- [3] M. A. Rahman, "Algoritma C45 untuk Menentukan Mahasiswa Penerima Beasiswa (Studi Kasus : PPS IAIN Raden Intan Bandar Lampung)," *J. TIM Darmajaya*, vol. 01, no. 02, pp. 118–128, 2015.
	- [4] A. Abdullah, U. Usman, and M. Efendi, "Sistem Klasifikasi Kualitas Kopra berdasarkan Warna dan tekstur Menggunakan Metode Nearest Classifier (NMC)," *J. Teknol. Inf. dan Ilmu Komput.*, vol. 4, no. 4, pp. 297–303, 2017, doi: 10.25126/jtiik.201744479.
	- J. A. D. Guterres, P. Mudjihartono, and Ernawati, "Analisis Efektivitas Algoritma C4.5 dalam Menentukan Peserta Pemenang Tender Projek," in *Seminar Nasional Teknologi Informasi dan Komunikasi (SNASTIKOM)*, 2012, no. 1, pp. 7–12.
	- S. Sularno and P. Anggraini, "Penerapan Algoritma C4.5 untuk Klasifikasi Tingkat Keganasan Hama pada Tanaman Padi (Studi Kasus : Dinas Pertanian Kabupaten Kerinci)," *J. Sains dan Inform.*, vol. 3, no. 2, p. 161, 2017, doi: 10.22216/jsi.v3i2.2779.
- [7] E. Ermawati and T. Hidayatulloh, "Penerapan Algoritma C4.5 pada Sistem Penunjang Keputusan Penentuan Penerimaan Raskin (Beras Masyarakat Miskin)," in *Seminar Ilmu Pengetahuan dan Teknologi Komputer Nusa Mandiri (SNAKIN)*, 2016, pp. 123–134. [8] E. Yulia, "Pemanfaatan ANN untuk Prediksi

Penjualan Online Industri Rumahan selama [12] Pandemi Covid-19," *J. Sains dan Inform.*, vol. 7, no. 1, pp. 1–7, 2021, doi: 10.22216/jsi.v7i1.234.

- [9] M. F. Arifin and D. Fitrianah, "Penerapan Algoritma Klasifikasi C4.5 dalam Rekomendasi Penerimaan Mitra Penjualan Studi Kasus : PT Atria Artha Persada," *IncomTech J. Telekomun. dan Komput.*, vol. 8, no. 2, pp. 87–102, 2018, doi: 10.22441/incomtech.v8i1.2198.
- [10] P. B. N. Setio, D. R. S. Saputro, and Bowo "Klasifikasi dengan Pohon Keputusan berbasis Algoritme C4.5," in [15] *PRISMA, Prosiding Seminar Nasional Matematika*, 2020, vol. 3, pp. 64–71.
- [11] A. H. Nasrullah, "Implementasi Algoritma Decision Tree Untuk Klasifikasi Produk Laris," *J. Ilm. Ilmu Komput.*, vol. 7, no. 2, pp. 45–51, 2021, doi: 10.35329/jiik.v7i2.203.

E. Ermatita, "Analisis dan Perancangan Sistem Informasi," *J. Sist. Inf.*, vol. 8, no. 1, pp. 966– 977, 2016.

- [13] Y. Firmansyah, "Perancangan Aplikasi Sistem Parkir Otomatis menggunakan ERP Odoo Berbasis Internet of Things," *J. Sains dan Inform.*, vol. 7, no. 1, pp. 8–16, 2021, doi: 10.22216/jsi.v7i1.233.
	- [14] A. Budiman, A. Alhamidi, I. Eka, and A. Rini, "Perancangan Sistem Informasi Penjadwalan Produksi Pada Toko Perabot," *J. Sains dan Inform.*, vol. 4, no. 1, pp. 9–15, 2018, doi: 10.22216/jsi.v4i1.
	- [15] A. Budiman, A. Alhamidi, and R. Asmara, "Rancang Bangun Sistem Informasi Pelanggaran dan Permasalahan Siswa di Sekolah," *J. Sains dan Inform.*, vol. 4, no. 1, pp. 57–62, 2018, doi: 10.22216/jsi.v4i1.